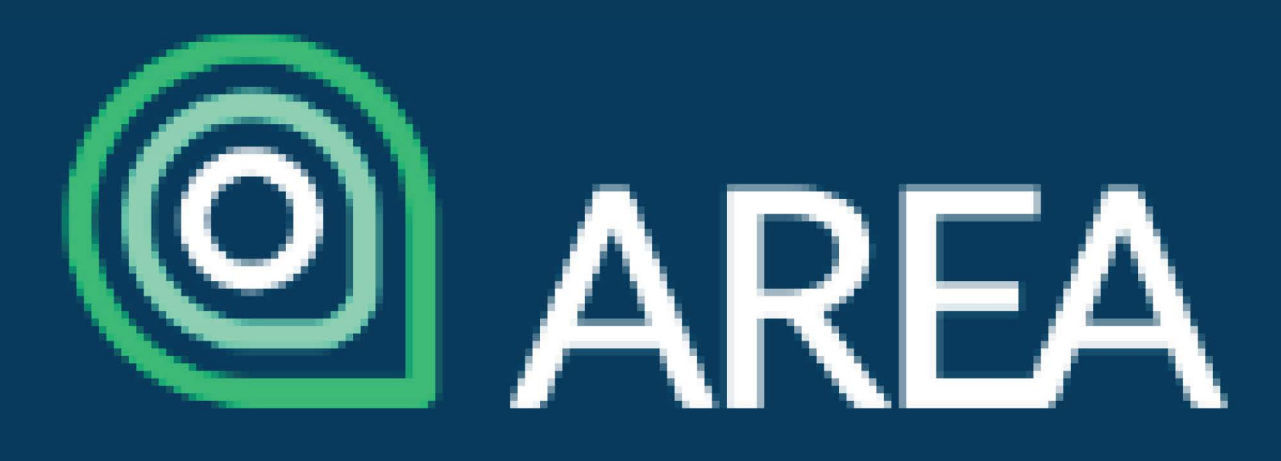

# **Registration 101: CASL & Competition Law**

Step 1: Click here to assign CASL or Competition Law into your AREA member account

Please choose from the variations below to see the items details, price, and to add i

Item

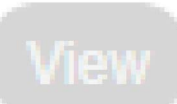

**AREA 2019 Mandatory Course (CASL)** 

REA 2019 Mandatory Course (Competition Law)

AREA 2019 Mandatory Course (Third Party Course Equivalent)

Step 5: Click the large blue bar that reads ADD TO CART on the bottom right

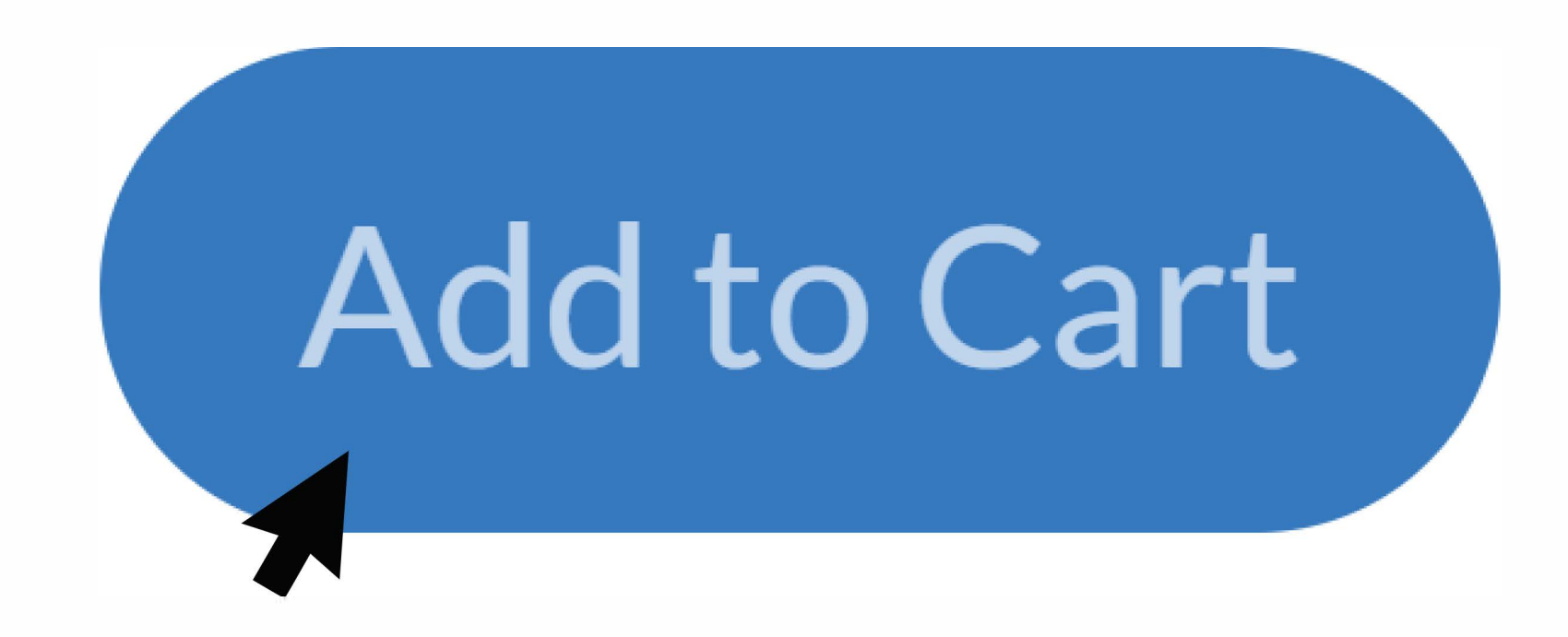

Step 6: A pop-up saying "Successfully Added to Cart" will appear on your screen. Click blue bar labelled "Checkout"

Step 2: Scroll down and click the blue box labelled "LOGIN TO EXISTING **ACCOUNT"** 

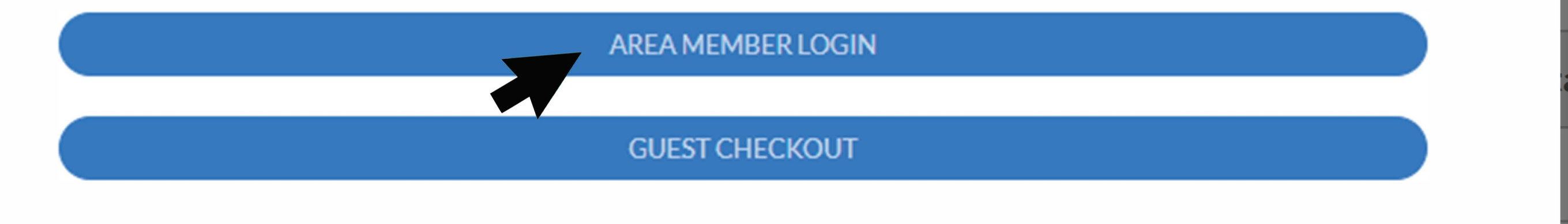

### **Step 3: Select AREA MEMBER LOGIN and enter credentials**

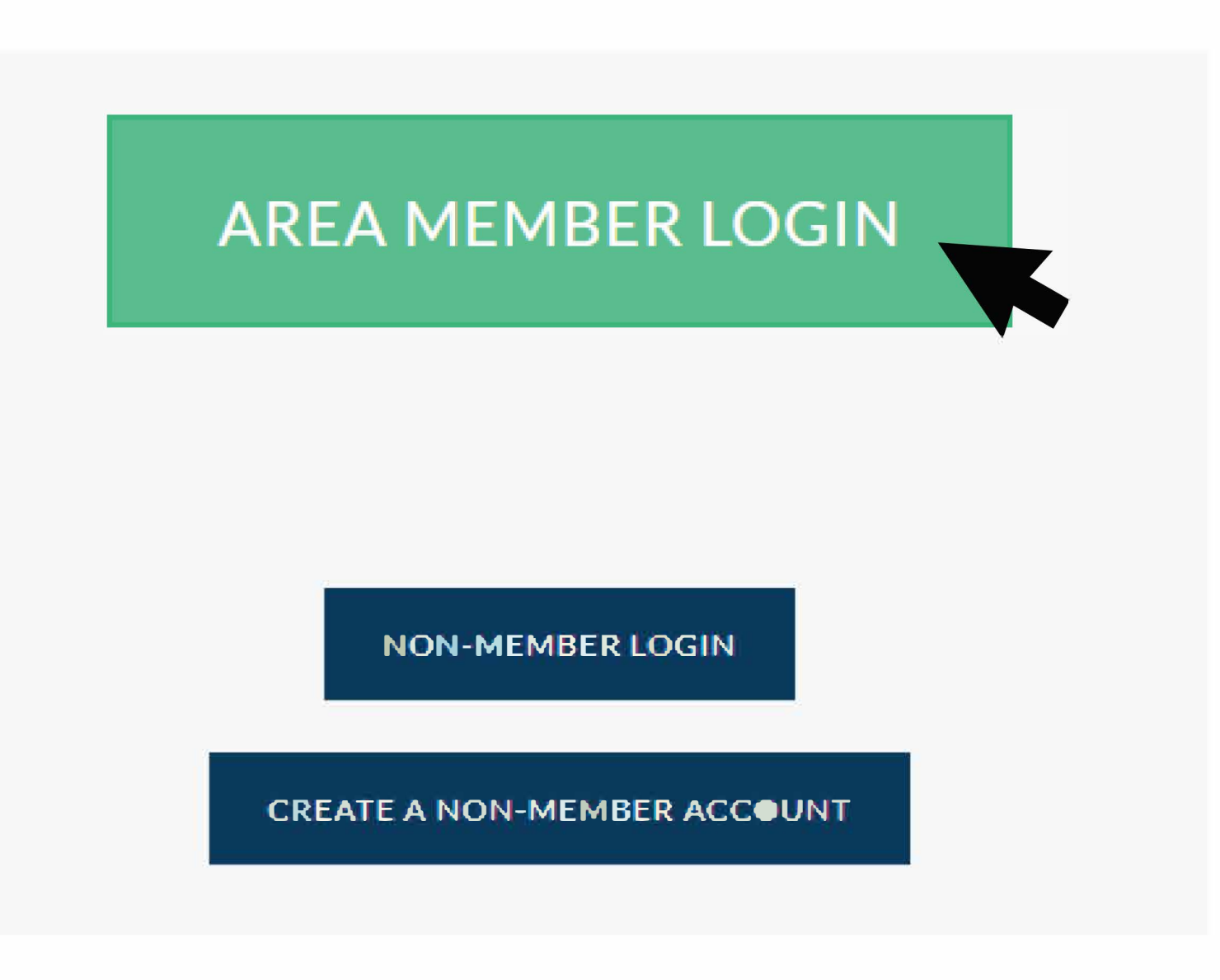

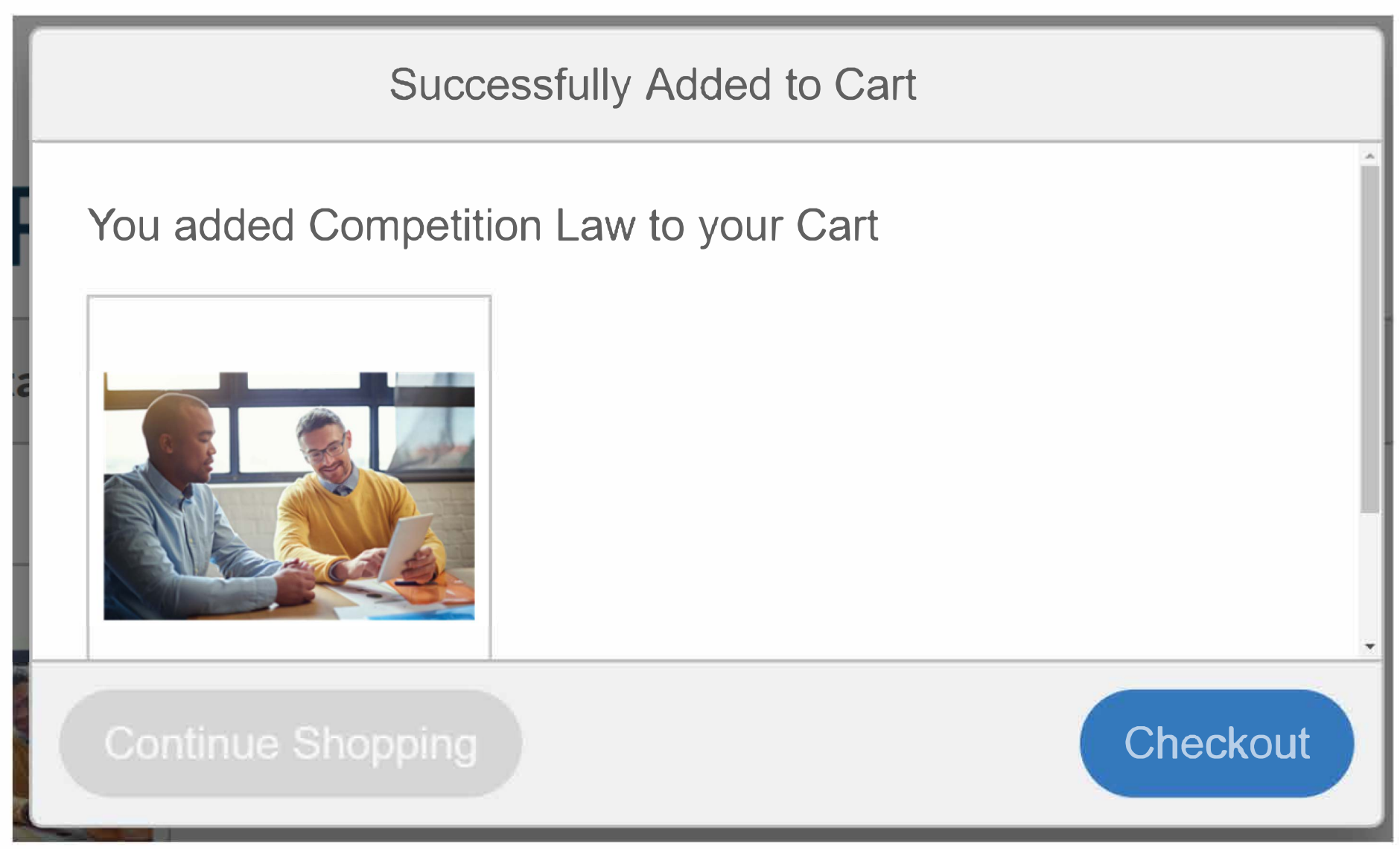

#### Step 7: Ensure all contact information is correct and click blue box labelled "Process Order"

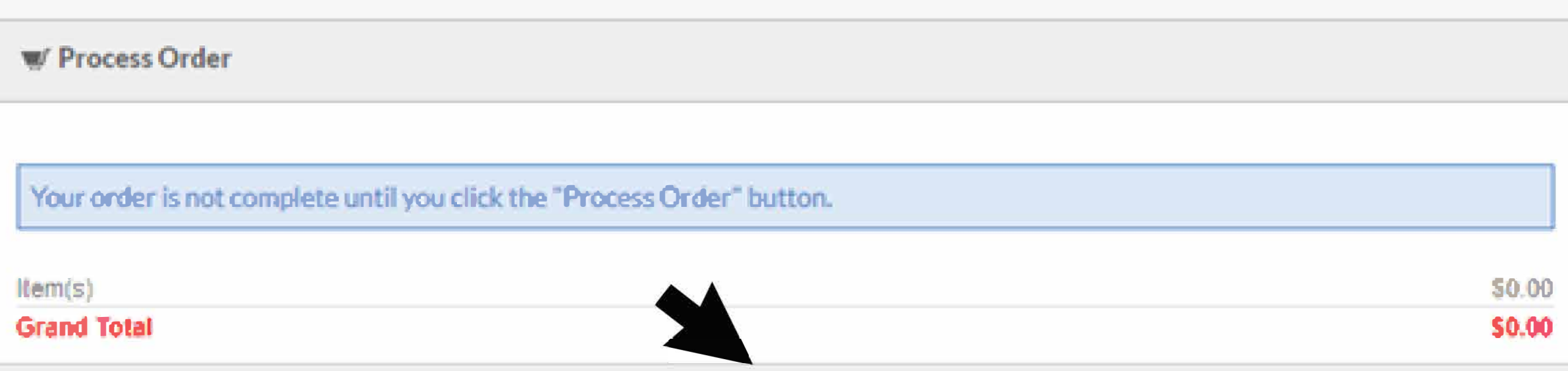

**PROCESS ORDER** 

Step 4: You will be redirected back to the previous page - Click the name of the user

Please fill in the information below for a fast and secure checkout!

## **Existing Participants**

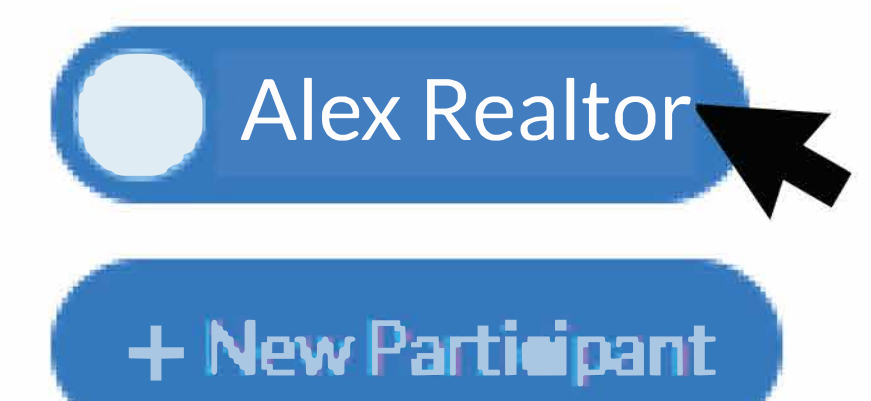

#### Step 8: Once your order has processed navigate to your AREA Account > Courses > View Course to begin course

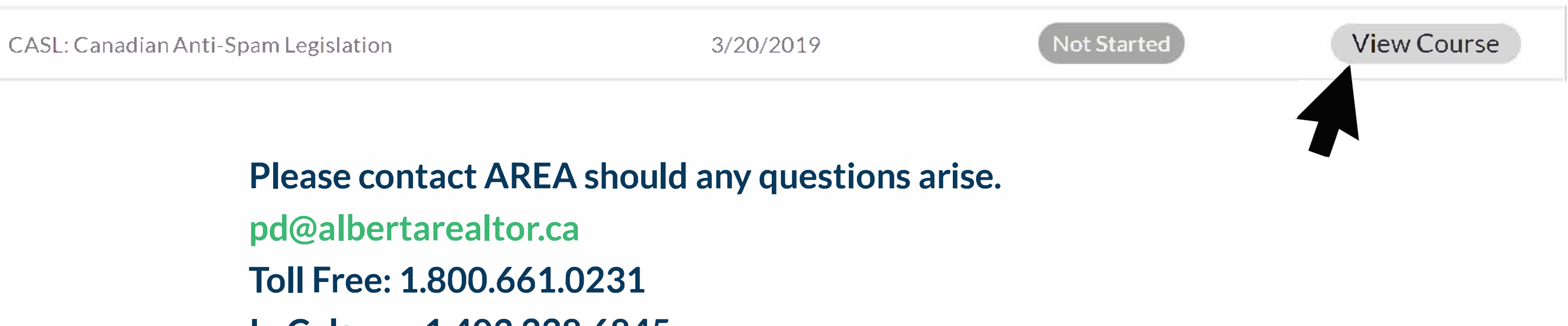

In Calgary: 1.403.228.6845